## **Interaktivna internet stranica za naručivanje gotovih jela**

**Petrović, Karlo**

**Undergraduate thesis / Završni rad**

**2016**

*Degree Grantor / Ustanova koja je dodijelila akademski / stručni stupanj:* **Josip Juraj Strossmayer University of Osijek, Faculty of Electrical Engineering, Computer Science and Information Technology Osijek / Sveučilište Josipa Jurja Strossmayera u Osijeku, Fakultet elektrotehnike, računarstva i informacijskih tehnologija Osijek**

*Permanent link / Trajna poveznica:* <https://urn.nsk.hr/urn:nbn:hr:200:032499>

*Rights / Prava:* [In copyright](http://rightsstatements.org/vocab/InC/1.0/) / [Zaštićeno autorskim pravom.](http://rightsstatements.org/vocab/InC/1.0/)

*Download date / Datum preuzimanja:* **2024-12-29**

*Repository / Repozitorij:*

[Faculty of Electrical Engineering, Computer Science](https://repozitorij.etfos.hr) [and Information Technology Osijek](https://repozitorij.etfos.hr)

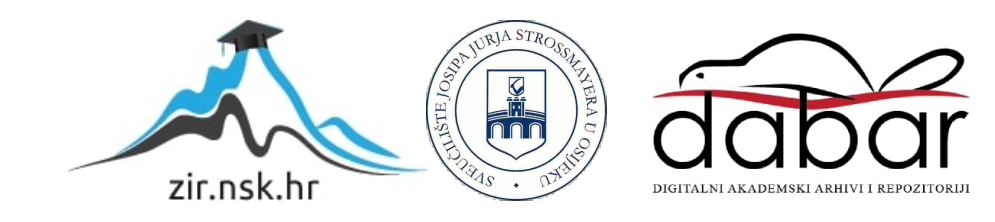

# **SVEUČILIŠTE JOSIPA JURJA STROSSMAYERA U OSIJEKU FAKULTET ELEKTROTEHNIKE, RAČUNARSTVA I INFORMACIJSKIH TEHNOLOGIJA**

**Preddiplomski studiji računarstva**

# **INTERAKTIVNA INTERNET STRANICA ZA NARUČIVANJE GOTOVIH JELA**

**Završni rad**

**Karlo Petrović**

**Osijek, 2016.**

## <span id="page-2-0"></span>SADRŽAJ

<span id="page-2-2"></span><span id="page-2-1"></span>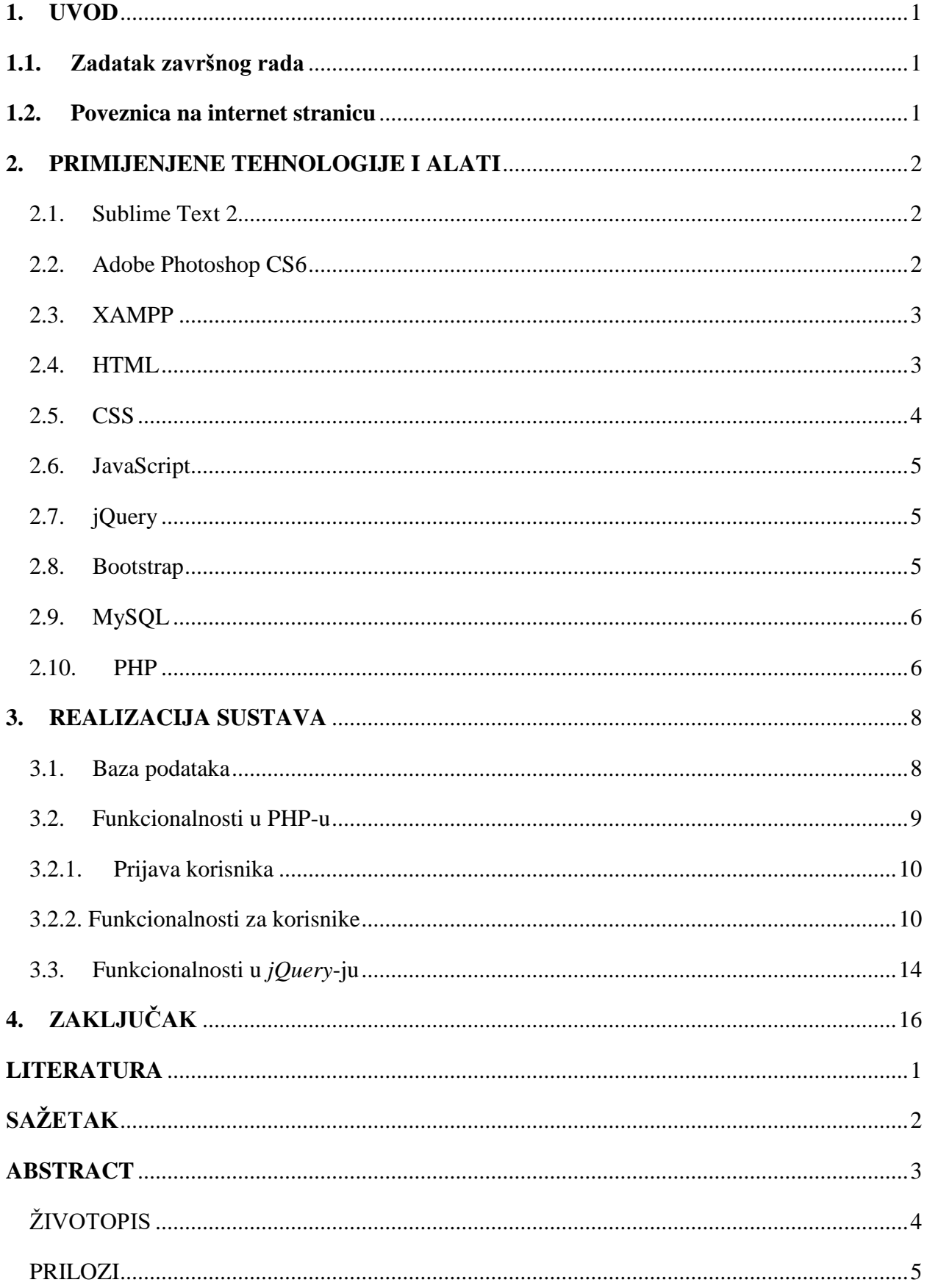

#### <span id="page-3-0"></span>**1. UVOD**

<span id="page-3-1"></span>Zadatak ovog završnog rada je napraviti web aplikaciju koja će posredovati između klijenata i restorana koji vrši dostavu gotove hrane. Točnije omogućit će će korisnicima dostave hrane lakše naručivanje gotovih jela, a restoranskom osoblju omogućiti bolju i jednostavniju organizaciju te logistiku. Korisnici će moći umjesto pozivom, naručiti jelo uz samo par klikova, bez registracije. Potrebno je samo odabrati željena jela te ispuniti osnovne podatke, kao što su adresa, broj telefona i dodatni komentar za osoblje. S druge strane restoransko osoblje će prijavom na svoj račun, imati uvid u pristigle narudžbe, uvid u trenutni jelovnik, kao i brisanje narudžbi te dodavanje novih i brisanje nepotrebnih jela.

#### **1.1. Zadatak završnog rada**

Interaktivna internet stranica za naručivanje gotovih jela

#### **1.2. Poveznica na internet stranicu**

<span id="page-3-2"></span><http://xpizza.net16.net/>

#### **2. PRIMIJENJENE TEHNOLOGIJE I ALATI**

#### **2.1. Sublime Text 2**

Sublime Text 2 je program za uređivanje teksta u kojem se može programirati u nekom programskom jeziku kao što je C++ ili npr. izrađivati web stranica u opisnom jeziku kao što je HTML. Ima mnoštvo mogućnosti, a pri tom je zadržana jednostavnost i čist izgled. Uz to, ovaj alat je besplatan te će se koristiti za izradu ovog završnog rada.

<span id="page-4-0"></span>![](_page_4_Figure_3.jpeg)

**Sl 2.1.** *Izgled programa Sublime Text 2*

#### **2.2. Adobe Photoshop CS6**

<span id="page-4-1"></span>Adobe Photoshop CS6 jedna je od inačica programa za uređivanje i manipuliranje slika koja već godinama dominira tržištem, s razlogom jer je jedan od najboljih. Sadrži bezbroj mogućnosti i alata, a u ovom radu, koristit će se pri izradi dijelova dizajna web aplikacije, kao što su logo, ikone i razni drugi detalji.

![](_page_5_Picture_0.jpeg)

**Sl 2.2.** *Izgled programa Adobe Photoshop CS6*

#### <span id="page-5-0"></span>**2.3. XAMPP**

XAMPP je besplatan skup alata otvorenog koda koji se koristi za izradu lokalnog web poslužitelja u svrhu testiranja i razvoja. Sadrži sve potrebno za postavljanje web poslužitelja kao što je Apache, MariaDB, PHP i Perl. Pomoću njega isprobat ćemo web aplikaciju koju izrađujemo. [1]

![](_page_5_Picture_4.jpeg)

**Sl 2.3.** *Logo programa XAMPP*

#### **2.4. HTML**

HTML (HyperText Markup Language) opisni je jezik korišten za izradu osnovnog izgleda web stranica. Zajedno s ostalim tehnologijama koje će biti opisane dalje u radu, tvori gotovo sve web <span id="page-6-0"></span>stranice. Koristi oznake kao što su <br/> <br/>  $\langle \text{Im} \xi \rangle$ , <hr>id. Pri izradi rada koristit će se najnovija inačica, HTML5.

![](_page_6_Picture_1.jpeg)

**Sl 2.4.** *Izgled kod HTML-a*

#### **2.5. CSS**

<span id="page-6-1"></span>CSS (Cascading Style Sheets) stilski je jezik korišten za uređivanje izgleda i rasporeda dokumenta napisanog u nekom od opisnih jezika, kao što su XML i HTML. CSS se može koristiti na dva načina, pisanjem unutar samog HTML dokumenta ili pisanjem u posebnom dokumentu s nastavkom .css. U ovom radu korišten je u posebnom dokumentu zbog bolje preglednosti.

<span id="page-6-2"></span>

| 74 | hr{                    |
|----|------------------------|
| 75 | color: red;            |
| 76 | ł                      |
| 77 |                        |
| 78 | #ikone{                |
| 79 | float:right;           |
| 80 | ł                      |
| 81 |                        |
| 82 | #ikontekst1{           |
| 83 | display: block;        |
| 84 | font-size: 13px;       |
| 85 | color:red;             |
| 86 | font-weight: bold;     |
| 87 | display: inline-block; |
| 88 | margin-left: 195px;    |
| 89 | margin-top:18px;       |
| 90 | float;                 |
| 91 |                        |
| 92 | Ì                      |
|    |                        |

**Sl 2.5.** *Izgled koda CSS-a*

#### **2.6. JavaScript**

JavaScript je programski jezik koji uz HTML i CSS čini tri temeljne tehnologije za kreiranje Internet sadržaja. Koristi ga većina web stranica i podržavaju ga svi moderni web preglednici. Potrebno je naglasiti da iako imaju mnogo sličnosti, JavaScript nije isto što i Java.

![](_page_7_Picture_2.jpeg)

**Sl 2.6.** *JavaScript logo*

#### <span id="page-7-0"></span>**2.7. jQuery**

jQuery je najpoznatija biblioteka JavaScripta, koja znatno pojednostavljuje njegovo korištenje. Potrebno je samo preuzeti jQuery biblioteku i pozvati je u HTML dokumentu.

![](_page_7_Picture_6.jpeg)

**Sl 2.7.** *jQuery logo*

#### **2.8. Bootstrap**

<span id="page-7-1"></span>Bootstrap je framework otvorenog koda koji je razvijen kako bi olakšao i ubrzao dizajniranje web stranica i web aplikacija, a razvijen je u Twitteru. Omogućava razvoj različitih web formi, gumbova, stilova s već gotovim predlošcima. Stranica napravljena korištenjem Bootstrapa prikazuje se jednako u svim modernim web preglednicima. Ono što je jQuery za JavaScript, to je Bootstrap za CSS.

![](_page_8_Figure_0.jpeg)

**Sl 2.8.** *Bootstrap logo*

#### **2.9. MySQL**

MySQL je software otvorenog koda koji služi za upravljanje relacijskim bazama podataka. Dostupan je za različite platforme, a pristupa mu se preko mreže, s određenim korisničkim imenom i zaporkom.[1]

![](_page_8_Picture_4.jpeg)

**Sl 2.9.** *MySQL logo*

#### **2.10. PHP**

PHP je skriptni jezik za dinamičko implementiranje HTML koda. Njegova posebnost je to što se izvršava na poslužitelju odnosno PHP programi se izvršavaju na serveru, a klijentu se šalje samo <span id="page-9-0"></span>rezultat izvršavanja. Program je sakirven od klijenata. Koristi se za rukovanje bazama podataka, kao što je MySQL. [2]

<span id="page-9-1"></span>![](_page_9_Figure_1.jpeg)

![](_page_9_Figure_2.jpeg)

#### **3. REALIZACIJA SUSTAVA**

#### **3.1. Baza podataka**

U ovom radu korištene su tri tablice; prva "admin" u kojoj su pohranjeni podaci od administratora koji imaju pristup naručenim jelima. U njoj se nalaze stupci *id* koji služi za razlikovanje različitih administratora, *user* u kojem se nalaze imena administratora koja ujedno služe i za prijavu te *pass* u kojem se nalaze zaporke.

|  | <b>Field Type</b> | <b>Collation Attributes Null Default</b> |     | Extra                        | <b>Action</b> |  |  |  |         |  |
|--|-------------------|------------------------------------------|-----|------------------------------|---------------|--|--|--|---------|--|
|  | $\Box$ id int(11) |                                          | No. | auto_increment 田 / × 厚 国 堅 导 |               |  |  |  |         |  |
|  |                   | user text utf8_general_ci                | No. |                              |               |  |  |  | 日/×早田野早 |  |
|  |                   | pass text utf8_general_ci                | No. |                              |               |  |  |  | 日/×里田野早 |  |

SI 3.1. Sadržaj tablice "admin"

Druga tablica, "artikli", služi za pohranu jela koja restoran nudi. Sadrži četiri stupca: *id, naziv, barkod i komada. Id* služi za razlikovanje različitih jela, *naziv* sadrži imena jela, *barkod* sadrži barkod, a *komada* sadrži kvantitetu svakog pojedinog jela kojeg ima na stanju.

|           | <b>Field</b>          | <b>Type</b> | <b>Collation</b>                   | <b>Attributes Null Default</b> |     | Extra                        | <b>Action</b> |  |  |  |         |  |
|-----------|-----------------------|-------------|------------------------------------|--------------------------------|-----|------------------------------|---------------|--|--|--|---------|--|
| $\Box$ id |                       | int(11)     |                                    |                                | No. | auto_increment 田 / × 享 国 取 导 |               |  |  |  |         |  |
|           | $\Box$ naziv          |             | text utf8_general_ci               |                                | No. |                              |               |  |  |  | 田ノメ勇国政民 |  |
|           |                       |             | <b>barkod</b> text utf8_general_ci |                                | No. |                              |               |  |  |  | 田ノメ勇国政民 |  |
|           | $\Box$ komada int(11) |             |                                    |                                | No. |                              |               |  |  |  | 田ノメ勇司取民 |  |

**Sl 3.2.** *Sadržaj tablice "artikli"*

<span id="page-10-0"></span>Treća tablica pod nazivom "narudzbe" služi za pohranu jela koje su posjetitelji stranice naručili. Sadrži stupce: *id*, *narudzba*, *adresa*, *broj* i *komentar.* Id služi za isto kao i u prethodnim tablicama, narudzba sadrzi naziv i kvantitetu naručenih jela, *adresa* i *broj* naručiteljevu adresu i broj te *komentar* sadrži dodatne zahtjeve korisnika.

<span id="page-11-0"></span>

|           | <b>Field</b>         | <b>Type</b> | <b>Collation</b> | <b>Attributes Null Default</b> |           | Extra                        | <b>Action</b> |  |  |  |                |  |
|-----------|----------------------|-------------|------------------|--------------------------------|-----------|------------------------------|---------------|--|--|--|----------------|--|
| $\Box$ id |                      | int(11)     |                  |                                | No.       | auto_increment 田 / × 更 国 取 导 |               |  |  |  |                |  |
|           | $\Box$ narudzba text |             | utf8_general_ci  |                                | <b>No</b> |                              |               |  |  |  | ■/×国国野早        |  |
|           | $\Box$ adresa        | text        | utf8_general_ci  |                                | No.       |                              |               |  |  |  | <b>田/×国国野野</b> |  |
|           | $\Box$ broj          | int(11)     |                  |                                | No.       |                              |               |  |  |  | 田ノメ勇司取民        |  |
|           | komentar text        |             | utf8_general_ci  |                                | No.       |                              |               |  |  |  | <b>田/×国国野野</b> |  |

**Sl 3.3.** *Sadržaj tablice "narudzbe"*

Za izradu ovih tablica korišteno je sučelje phpMyAdmin koje je sadržano u programu XAMPP. Za izradu nije potrebno znanje SQL-a već je sve olakšano grafičkim sučeljem.

![](_page_11_Picture_52.jpeg)

<span id="page-11-1"></span>**Sl 3.4.** *Izgled phpMyAdmin sučelja te struktura korištene baze podataka*

#### **3.2. Funkcionalnosti u PHP-u**

Postoje dva načina korištenja ove web aplikacije. Prvi način korištenja je kao korisnik koji naručuje jelo, a drugi način je kao zaposlenik restorana koji obrađuje narudžbe. Prvi se tip korisnika (naručitelj jela) ne treba registrirati niti prijaviti, već odmah na početnoj stranici može krenuti s naručivanjem. S druge strane, zaposlenik restorana mora se prijaviti sa svojim korisničkim imenom i zaporkom, nakon čega dobiva pristup podacima kao što su zaprimljene narudžbe te dodavanje i brisanje različitih jela. Taj princip je riješen nizom if-else naredbi.

### **3.2.1. Prijava korisnika**

![](_page_12_Picture_1.jpeg)

#### **Sl 3.5.** *PHP kod za prijavu*

Iz slike 3.5. vidljivo je kako se prilikom pokušaja prijave s korisničkim imenom i zaporkom, pretražuje baza podataka. Točnije pretražuje se tablica admin te ako se uneseno ime i zaporka podudaraju s jednim iz tablice, varijable sesije postaju istinite te korisnik postaje prijavljen. Također je vidljivo kako se odabirom naredbe logout, varijable sesije postavljaju na false te korisnik postaje odjavljen.

#### **3.2.2. Funkcionalnosti za korisnike**

![](_page_12_Picture_5.jpeg)

**Sl 3.6.** *PHP kod za prijavljenog korisnika*

Prvi if na slici 3.6. provjerava je li korisnik prijavljen. Ako je, ima pristup dodavanju novih jela u bazu, tako da se u tablicu artikli naredbom INSERT INTO dodaju vrijednosti kao što su naziv, količina, barkod, itd. Idući if na slici na sličan način briše podatke iz tablice, samo što se u ovom slučaju koristi naredba DELETE, a vrijednosti se ne brišu pojedinačno, već se obriše cijeli redak u tablici. Na isti način u idućem if-u, briše se postojeća narudžba, ali iz druge tablice, pod nazivom narudzbe.

![](_page_13_Figure_1.jpeg)

**Sl 3.7.** *PHP kod za listu proizvoda*

Na slici 3.7. vidljiv je kod kojim se prikazuje lista proizvoda. Nizom if naredbi odlučuje se koji će se dijelovi web aplikacije prikazivati korisnicima, a koji dijelovi zaposlenicima. Ako je korisnik (zaposlenik) prijavljen, prikazat će mu se lista proizvoda, koje može pojedinačno brisati i koji nakon toga neće biti vidljivi neprijavljenim korisnicima. S druge strane, neprijavljeni korisnici imaju uvid u listu proizvoda, koje mogu dodavati u "košaricu".

![](_page_14_Picture_0.jpeg)

**Sl 3.8.** *PHP kod za ispis forme za dodavanje proizvoda u bazu*

Na idućem primjeru prikazano je kako funkcionira if naredba za unos novih proizvoda u bazu. Ako je korisnik prijavljen, uz sve dosad navedene mogućnosti, ima mogućnost dodati novi proizvod u bazu podataka, dok neprijavljeni korisnik na istom mjestu ima samo tipku za brisanje artikala iz "košarice".

![](_page_14_Picture_3.jpeg)

**Sl 3.9.** *PHP kod za drugi dio narudžbe*

U drugom dijelu narudžbe, nakon odabira jela, korisnik treba unijeti dodatne podatke potrebne za dostavu. To su adresa, broj telefona te dodatni komentar. Iz koda je vidljivo da neprijavljeni korisnik vidi ta tri polja te tipku za potvrdu narudžbe, a prijavljeni korisnik ima uvid u listu zaprimljenih narudžbi, koje može i brisati.

```
$order ="":
$i = 0;($_POST['kosarica_value'] as $key=>&$text) {
       ($text == "0") {
         $i++;continue;
    ,<br>$res = mysqli_query($con, "SELECT naziv FROM artikli where id={$_POST['kosarica_id'][$i]}");<br>while($row = mysqli_fetch_array($res))
          $ime=$row['naziv'];
      R
    $order = $order ." ". $ime . " " . $text ."\n";
    $i++;
```
**Sl 3.10.** *PHP kod za "košaricu"* 

<span id="page-15-0"></span>Na slici 3.10. vidi se petlja koja prolazi kroz sva jela. Ako neko jelo nije odabrano (0), petlja ide dalje, a ako je odabrano (1 ili više), uzima se naziv te se sprema u order nakon čega nastavlja dalje. Slikovito prikazano na slici 3.11.

![](_page_15_Picture_68.jpeg)

**Sl 3.11.** *Slikoviti prikaz koda za košaricu*

![](_page_15_Figure_5.jpeg)

**Sl 3.12.** *Upisivanje narudžbe u bazu*

Na kraju narudžbe, ako je sve uredu, u tablicu narudžbe spremaju se naručena jela, adresa, broj telefona te komentar, te se korisnik preusmjerava na početnu stranicu. Ako nešto nije uredu prikazuje se greška.

#### **3.3. Funkcionalnosti u** *jQuery***-ju**

U jQueryju je napravljeno dodavanje količine određenog jela u "košaricu". Pošto je JavaScript klijentski program, zahtjev se ne šalje serveru nego klijentu. Prvo se odaberu jela pritiskom na + ili – te se nakon toga popunjena forma šalje na server. To je bolje rješenje od popunjavanja košarice u PHP-u, jer bi se u tom slučaju za svako odabrano jelo stranica osvježila, što nije praktično. Izgled dijela stranice gdje se dodaju jela u "košaricu" vidljiv je na slici 3.13.

![](_page_16_Picture_78.jpeg)

**Sl 3.13.** *Izgled košarice*

![](_page_16_Picture_5.jpeg)

#### **Sl 3.14.** *Kod za dodavanje količine*

Na slici 3.14. prikazano je kako se klikom na tipku plus, kvantiteta u košarici povećava za 1. #kol\_ uzima id jela i povezuje ga s količinom (povećava količinu za +1) te ispisuje u  $\langle p \rangle$ . Suprotno se događa klikom na tipku minus, što je vidljivo iz koda na slici 3.15., a na slici 3.16. vidljivo je kako se košarica resetira na 0 klikom na tipku "Isprazni košaricu".

<span id="page-17-0"></span>![](_page_17_Figure_0.jpeg)

**Sl 3.15.** *Kod za smanjivanje količine*

![](_page_17_Figure_2.jpeg)

**Sl 3.16.** *Kod za pražnjenje košarice*

## <span id="page-18-0"></span>**4. ZAKLJUČAK**

U ovom završnom radu napravljena je web aplikacija koja omogućuje interaktivno i jednostavno naručivanje dostave gotove hrane, uz samo nekoliko klikova. Korisniku je potrebna Internet konekcija i neki od uređaja koji imaju preglednik, npr. mobitel, tablet ili računalo. Nakon što pristupi web aplikaciji, korisnik ima mogućnost odabira između više različitih vrsta pizza. Nakon izbora dodaje pizzu u košaricu te upisuje podatke potrebne restoranu, kao što su adresa dostave, broj telefona za kontakt te dodatni komentar u kojem može izraziti dodatne želje. S druge strane, osoblje restorana ima račun na stranici, pomoću koje imaju uvid u pristigle narudžbe. Također imaju mogućnost dodavanje i brisanje jela vidljivih na stranici.

## <span id="page-19-0"></span>**LITERATURA**

- [1] O Sublime text 2 editoru, [http://getbootstrap.com/getting-started/,](http://getbootstrap.com/getting-started/) Lipanj 2016.
- [2] O MySQL-u, [http://php.com.hr/66,](http://php.com.hr/66) Lipanj 2016.
- <span id="page-19-1"></span>[3] O PHP-u, [http://php.com.hr/77,](http://php.com.hr/77) Lipanj 2016.

### **SAŽETAK**

**Naslov:** Interaktivna internet stranica za naručivanje gotovih jela

U ovom radu realizirana je web aplikacija za naručivanje gotovih jela. Pomoću nje korisnici imaju novi, moderniji i brži način naručivanja svoje omiljene hrane. Funkcionalni dio aplikacije je napisan u PHP-u i MySQL-u, a izgled i struktura su napravljeni u HTML-u i CSS-u, uz pomoć nekih alata kao što su JavaScript, Bootstrap i jQuery. U seminarskom radu može se upoznati s primjenjenim tehnologijama i alatima te nadalje prikaz izrade web aplikacije.

**Ključne riječi:** web aplikacija, dostava, gotova jela, naručivanje

#### <span id="page-21-0"></span>**ABSTRACT**

**Title:** Interactive website for online food ordering

In this final paper, a web application for ordering food delivery was actualised. With it, users have a new, more sophisticated and faster way of ordering their favourite food. Functional part of application is written in PHP and MySQL, and the design and structure were made in HTML and CSS with help of minor tools, such as JavaScript, Bootstrap and jQuery. In the written part of the final paper, it is familiarised with used technologies and tools, and finally the creating of web application.

**Keywords**: web application, delivery, food, ordering

## <span id="page-22-0"></span>**ŢIVOTOPIS**

Karlo Petrović, rođen je u Osijeku 3. Veljače 1995. godine. Pohađao je osnovnu školu Dobriša Cesarić u Osijeku, nakon koje upisuje I. Gimnaziju Osijek. 2013. godine maturira te upisuje preddiplomski studij računarstva na tadašnjem Elektrotehničkom fakultetu. Nakon uspješno položene sve tri godine preddiplomskog studija, u procesu je obrane završnog rada, nakon kojega namjerava upisati diplomski studij na FERIT-u.

### **PRILOZI**

Na CD-u priloženom uz seminar nalaze se *.pdf* i *.doc* verzije završnog rada te kod web aplikacije.